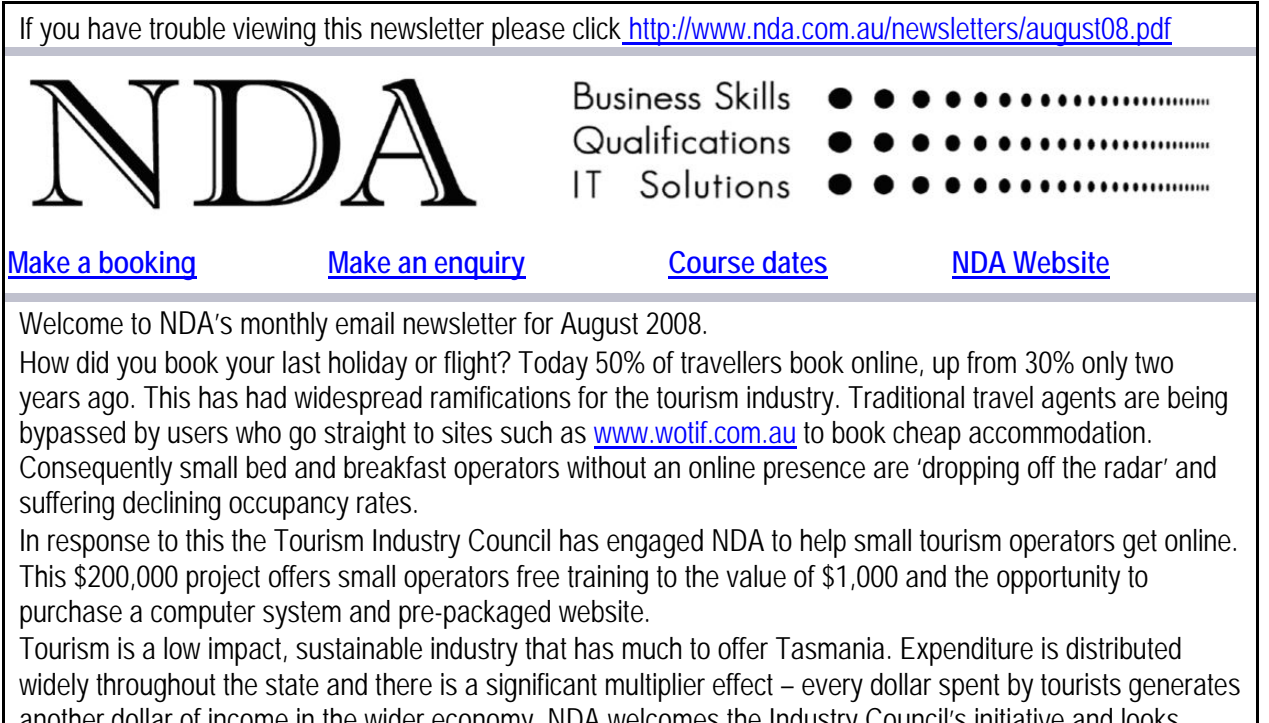

another dollar of income in the wider economy. NDA welcomes the Industry Council's initiative and looks forward to making a positive contribution.

Kind regards

Nigel Davies

**Director, NDA**

### **Google website tools**

As a part of our research into tourism websites we reviewed several Google tools. These tools can be used to increase the visibility and revenue generating potential of your organisation's website.

**Google Maps** Add your business to Google Maps for free at www.google.com.au/maps. Click on the Put your business on Google Maps link. This will take you to the Local Business Centre where you can add business details. When people search for businesses on Google Maps, they will see your business listing in the search results with a link to your website.

**Google AdWords** Generating revenue from advertising is what Google is all about. How much does your organisation spend on advertising in Yellow Pages, newspaper, radio, TV and direct mail? Check out the alternative – go to www.adwords.com and click on the Try AdWords Now link. Choose which search terms should trigger your ads, where you want your ads to appear (e.g. Tasmania or Australia) and set your budget and the maximum amount you are willing to pay per click. Google generates tables and graphs to show how many times your ad appears, how often it is clicked and which keyword search terms are most successful. **Google Analytics** Go to www.google.com/analytics for a free, hosted, web analytics service. Key benefits include the ability to evaluate visitor navigation, identify site improvements and track conversion rates of visitors to customers.

Website Optimizer Go to services.google.com/websiteoptimizer to test different combinations of site content. We have not experimented with this yet but it claims to "take the guesswork out of site design and convert more visitors into customers".

#### **From the NDA Help Desk: forms design with Microsoft Word**

We delivered an extensive Refresher Session to a client this month on forms design using Microsoft Word. Our client had two forms – one designed for printing and manual data entry and the other for online completion. The client wanted to know if the methods used to create the forms were effective with regard to ease of subsequent modification and streamlining data entry. This is what we advised. **Manual forms** 

The manual form had been created by typing standard inline text and drawing boxes with the Rectangle tool on the Drawing toolbar for data entry. Hidden text (Format, Font, Hidden) was used to incorporate instructions for completing the form and made visible by switching on Tools, Options, View, Hidden text. The hidden text was not printed (File, Print, Options, Hidden text switched off).

# **Aligning the boxes**

The response boxes on the form were not accurately aligned. We corrected this by selecting the boxes with the Select Objects tool (Drawing toolbar) and using the Draw, Align or Distribute command, also on the Drawing toolbar, to line them up and distribute them evenly.

### **Modifying the form**

When the form was edited it was difficult to control the interaction between the inline text and drawn boxes. We demonstrated how the Draw Table tool and Eraser tool on the Tables and Borders toolbar could be used to create a complex form within a table. Text was positioned accurately by placing it within table cells and user response boxes were created either by switching on and off table borders as appropriate or by using the Draw Table tool to draw a single cell table within a table cell.

### **The online form**

The online form had been created by using Text and Drop Down form fields from the Forms toolbar, however the cursor was not moving automatically between fields when the form was completed. We corrected this by using the Protect Form tool to protect the form and then saving the form as a template. When a new document was created using the template the cursor correctly moved from field to field.

The user also wanted to enter inline text to part of the form, without compromising the ability to move between fields in the protected area. This was achieved by inserting continuous section breaks above and below the inline text area and then using the Tools, Protect Document command. In the Protect Document task pane, Editing restrictions was set to Allow only Filling in forms and the Select Sections link (which miraculously appears at this point) clicked to switch off protection in the appropriate section.

It is possible to save only the data from a completed online form by choosing File, Save As, Tools, Save Options, Save data only for forms. The data is saved as a comma delimited text file that can be imported into Excel. We do not recommend this as it is hopelessly clunky if there are many forms to process.

# **The bottom line**

Word's forms feature is appropriate for forms that are to be completed online and then printed, saved or emailed as separate items. Microsoft Access is a vastly superior tool if data is to be collected from multiple forms.

# **Stand by rates**

NDA is now able to release the following courses for stand-by enrolment, some at significant discounts on standard rates (to obtain the discount, please mention this email when making bookings):

# **Hobart – IT courses**

Visio 5 Aug – 25% discount \$206 (standard rate \$275) Publisher 6 Aug – 10% discount \$207 (standard rate \$230) Excel Basics 2007 7 Aug – standard rate \$230 Excel Introductory 2007 7/11 Aug – standard rate \$460 Excel Intermediate 2007 11/13 Aug – standard rate \$460 Project 12/14 Aug - standard rate \$460 Word Basics 2003 19 Aug – standard rate \$460 Word Intermediate 2003 21/25 Aug – standard rate \$460 Intro to PCs with Windows and Office 2003 27/29 Aug – 10% discount \$414 (standard rate \$460) PowerPoint 2007 28 Aug – 20% discount \$184 (standard rate \$230) **Hobart – Business Skills courses** Customer Relationship Management 28 July – 20% discount \$220 (standard rate \$275) Time Management 7 Aug – 20% discount \$220 (standard rate \$275) Learning Environment 11 Aug – standard rate \$275

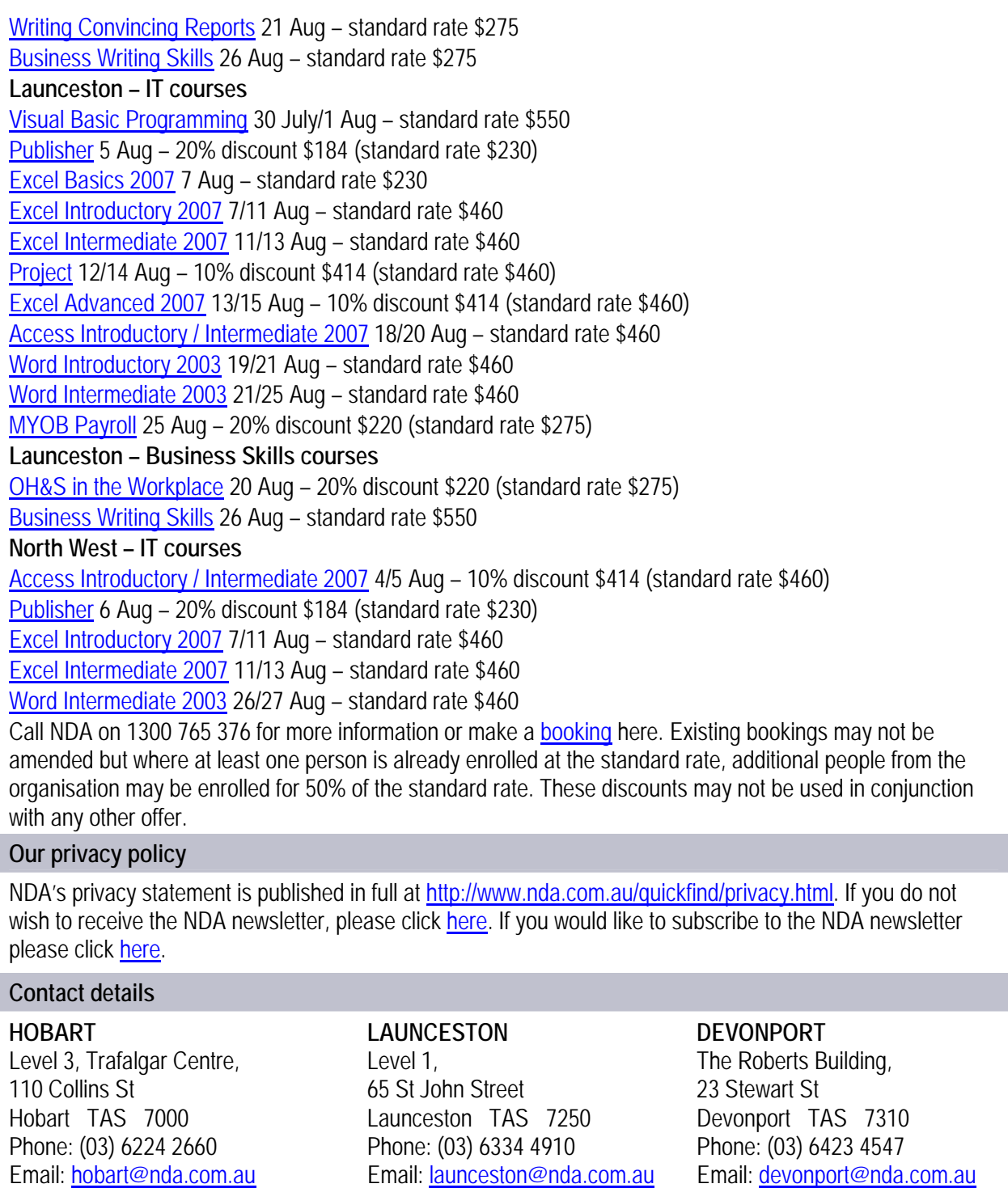